# **COMPUTER BASICS**

## INTRODUCTIONTOCOMPUTER

Computer is an electronic machine. It runs on electricity. It takes inputs from you. It uses some program (setofinstructions) to processthese inputs. Finally itdeliversoutputasper yourrequirement. Itcanalsostoreyourdata.Youcan retrieve this data later on.

Computerfollows"Input-Process-Output"Cycle.

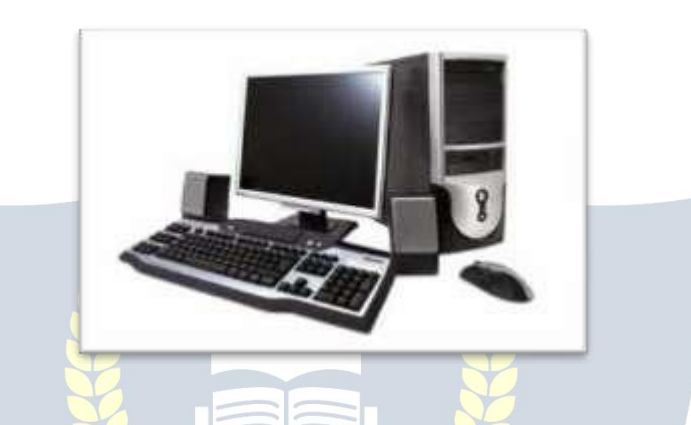

#### PARTSOFCOMPUTERANDTHEIRFUNCTIONALITY Computer comprises of different parts which are connected with each other. EachpartofComputerplaysveryimportantrolewheneverweuseacomputer.

# Mainpartsofcomputerare

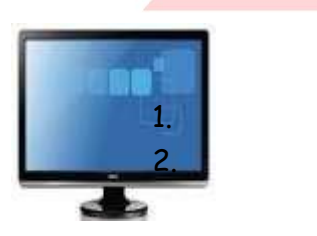

Itdisplayswhateveryou type or draw on butter components. Monitor/LCD Central Processing Unit It Itissetofty<br>Itdisplayswhateveryou controlsthefunctioningof which typ<br>type or draw on other components. through k<br>computer.

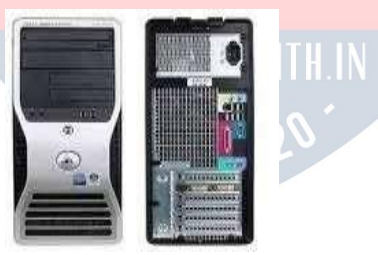

Monitor/LCD Central Processing Unit It controlsthefunctioningof

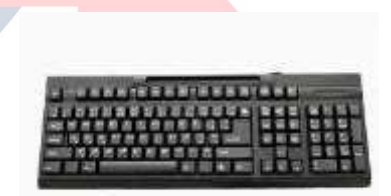

Keyboard<br>
Central Processing Unit It lissetoftypewriter like<br>
controlsthefunctioningof which types the text<br>
other components. through keys. Itissetoftypewriter like which types the text through keys.

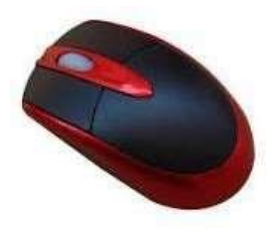

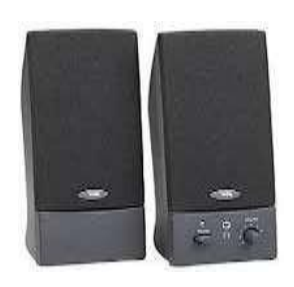

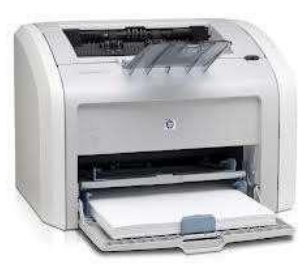

Mouse Speaker Itisusedtopointitems and select the text on from the computer. Mouse Speaker<br>
Itisusedtopointitems Itisusedforaudiooutput<br>
and select the text on from the computer.<br>
the screen.

Itisusedforaudiooutput Speaker Printer<br>Itisusedforaudiooutput It is used to take<br>from the computer. Printoutonthepaper.

It is used to take printoutonthepaper.

## STARTINGANDSHUTTING DOWNTHECOMPUTER

Tostarta computerweshouldflowthefollowingsteps Pluginyourcomputerandallperipheral(alldevices attached). SwitchOnyourUPSwhichprovideuninterruptedpowersupplytoyour computer. Presspowerbutton of yourCPUthen computer will be bootup.

## *ToShutdownyour computer*

Toturn offyourcomputerclick onthestartbutton. Then in the lower right corner of the start button click on the shutdown. Whenyouclickshutdowncomputerwillasktocloseallprogramyouopened and close them.

## ComputerRoom Etiquettes

RemoveyourshoesbeforeenteringtheComputerRoombecauseyourshoes contain dust which can harmful for any electronic equipment including computer.

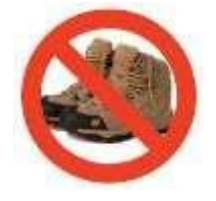

Open the doorofComputerroom slowly andenteritcalmandquietly.

Nevertouchthecomputerpartsandattachedcablesastheycanbeharmful for both (Computer & you).

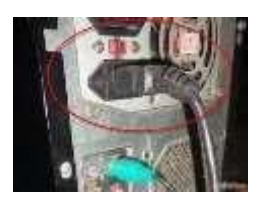

Donotpusheachotherwhile standingnearacomputer.

SitdowncalmandquietlywhileseeingDemoonthecomputer.Askquestions whenever you are given chance for it.

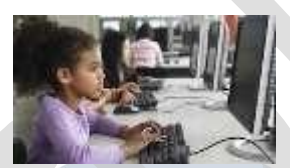

Nevercarrymagnetsinsidethecomputer room.

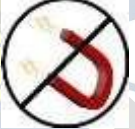

Keyboardofyourcomputershouldbehandledgently.

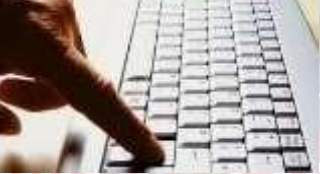

Pleasedonoteatanythingsuchaschewinggum,bubblegumandother sticking things inside the computer room.

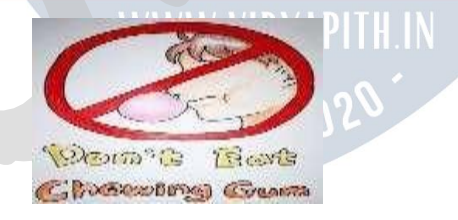

Neverkeepanythingssuchasbooks,notebooks,pencilboxesonthemonitor, keyboard or CPU.

Always use soft and dry clothes to clear the various parts of a computer AlwaysShutdownyourcomputerproperlyandcoveritwithcleanclothes before leaving the computer room.

Identifythekeysonkeyboard-differentkeyson keyboard

Keyboardlookslikeatypewriter.Itismadeupofdifferent typesofKeys.These keys are small buttons on the keyboard. Alphabets in Capital letters, numbers, some special characters, are printed on the keys whenever we press the keys whatever is written on the keys will printed on the screen.

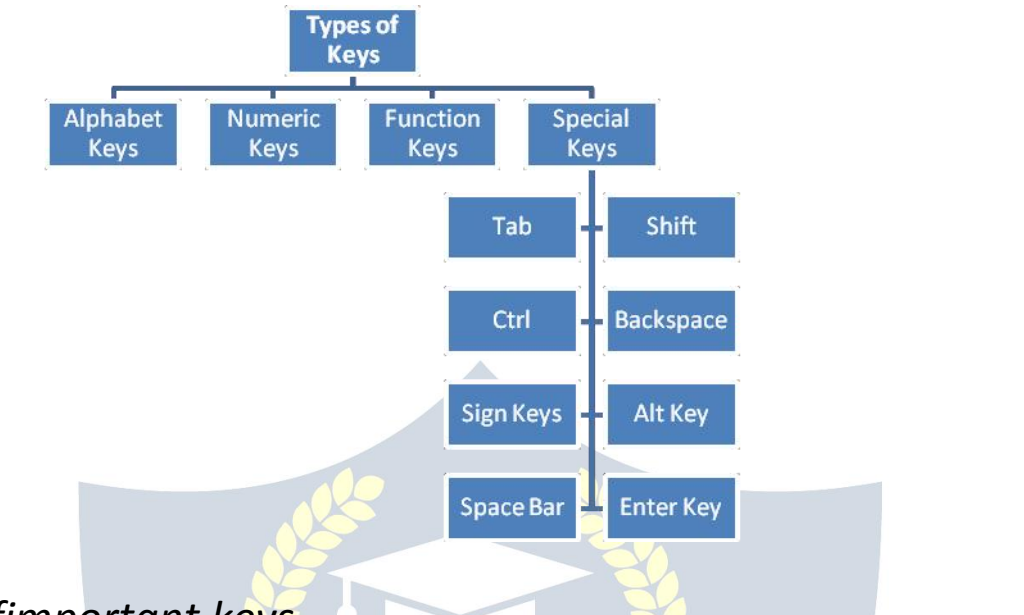

## *Someofimportant keys*

AlphabeticalKeys:-A,B,C................................... Z arealphabetskeys.Thereare26alphabetkeys on also all the keyboard. Whenever we press these keys  $\mathbb{Z}[\mathbf{X}]\mathbf{C}[\mathbf{V}]\mathbf{B}[\mathbf{N}]$ associated alphabet in small case is written in the screen.

Numerical Keys:- 0,1,2, 9arenumerickeys.Thereare10numerickeysonthe keyboard.

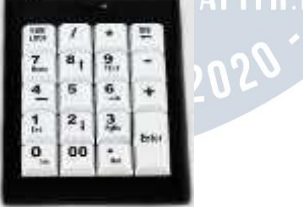

SpecialKeys:Therearevariousspecialkeys

Caps Lock:– This key is used whenever we want to type the entire sentence, whole word and letter in a capitals. To use this key press it once and see the yellowlighton therightcornerofkeyboardwheretheCapsLockiswrittenon a button. Ifthe lightison itmeans the CapsLock isactive.Ifwe wanttowrite in small case then press this button again the Caps Lock is off now.

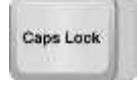

EnterKey:-Thiskeyisused tofinish a lineandmovetoa nextnewlineonthe page.

Enterkeyispressedaftertypingeverycommand.TherearetwoEnterkeyon the keyboard.

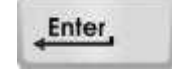

Space

Shift Key:-Shift key is present on both sides of the keyboard. The Shift key is modifierkeyonakeyboard.Theshiftkey isamodifierkeyonakeyboard,used to type capital letters and other alternate "upper" characters. There are typically two shift keys, on the left and right sides of the row below the home row

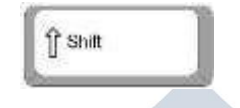

SpaceBar:-Thiskeyisusedtoinsertthespacebetweentwoword.Itisthe longest key on the keyboard.

Backspace:-isusedtodeleteanycharacterbeforethecurrentpositionofthe cursor.

ArrowKeys:-isusedtomovethecursorpositioninalldirections(left,right,up and down) in the page.

Backspace

IdentifythebuttonsofMouse-descriptionofdifferentbuttonsonthe mouse.

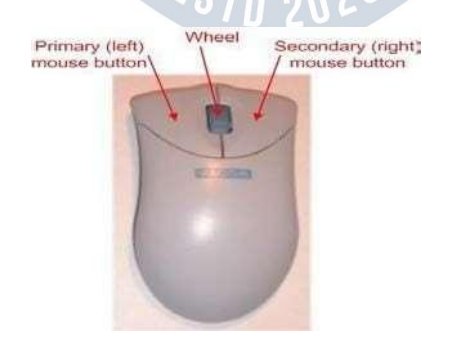

Leftmousebuttonisused topointtoanymenu,tool,iconandselectionof text, face, surface and we can select multiple entities by this button. Wheelisusedto scrollthe pageupand down. Rightmousebutton isused toinvoketheshortcutmenu.

## *Do'sandDon'ts ofComputerLab*

Remove your shoes before entering in the computer Lab. Washanddryyourhandsbeforetouchingcomputerparts. No Food and Drink is allowed in the Computer Lab. Work Quietly in the Computer Lab. Donotchangeanycomputersetting. Donotinstallordownloadanysoftwareormodify ordeleteanysystemfiles on any lab computers.

Searchthroughinternetmustremainforacademicpurposes.OnlyVisitthe approved Websites through Internet. Operatethecomputerequipmentproperly.

StrengthsandLIMITATIONSofComputer **Strengths** Fast-Computersaremuchfasterascomparedtohumanbeing. Accurate – Computer can perform all calculation accurately. StoreLargeamountofdata-Wecanstorelargeamountofdata inthe computer. Reliability-Computersaremorereliable thanhuman. Versatile-Computercanperformvarietyofoperationsonthesamedataset.

NoIQ level<br>Warks an electricity Works on electricity Cannot think by itself. Unabletotakedecision.

## *Limitations*

#### *Letusdopracticenow*

TYPE-I(Shortanswersbasedquestions) Writedownthefunctionofthefollowingkeys Caps Lock Key (ii) Space bar key Whatisthepurposeofscrollbutton ofthemouse? WhyshouldonetakesomeprecautionsintheComputer room? Draw/paste the picture ofaComputer. Howcan acomputerbeusedfor (i)Education(ii) Medical? WritedownanytwothingsyoushoulddointheComputerroomandalsoyou should not do. Statewhatwould happenif Weclean thecomputerwith a wet cloth. Weplaywithwiresandclothesinthecomputerroom. We wear shoes in the computer room. Weareharsh inhandlingthekeyboard. Wedonotcoverthecomputerwithcleanclotheswhennotusingthem. TYPE-

II (Fill in the blanks)

Computerhasparts.

Monitorlookslike a.

The computerisanmachine.

Inschools,computerisusedtoteachsubjects. Versatile means.

## *Type-III(TrueorFalse)*

Computercansolveonlymathematicalproblems.(True/False) Mouse is used for clicking.(True/False) Monitorisusedfordisplaying output.(True/False) Thebackspacekeyisusedtoinsertcharacters.(True/False) Computer is very slow machine. (True/False)

## *PAINTBRUSH*

Paintbrush is used for drawing, coloring and editing the pictures. We can use Paint Brush like a digital sketchpad to make simple pictures. Files created in PaintBrusharesavedasbitmapfiles.Thedefaultfileextensionofabitmapfile is .bmp.

## *StepsToopenPaintBrush*

ClickStart->All Programs **EAccessories** Paint.

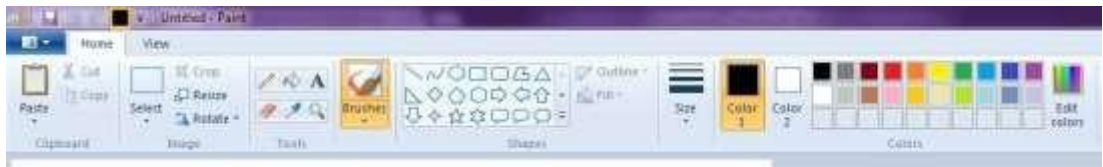

OptionsonHomeTab-Paste,Cut,Copy,Select,Crop,Resize,Rotate,Brushes, Shapes, Line, Color options

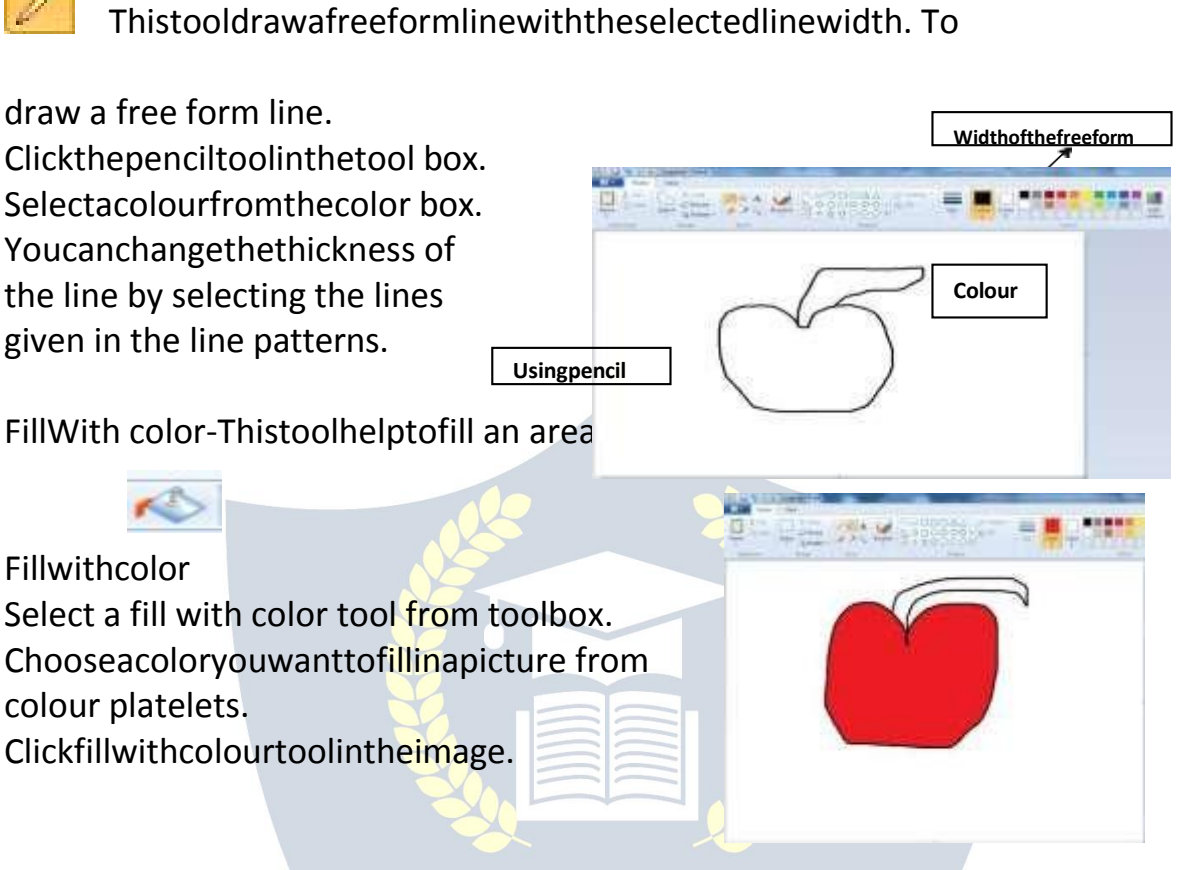

**Pick Color- By this tool, Color is selected from one part of the object** and canbeused to colorotherareas.Leftclick isused forbackcolorand right clickforforegroundcolor.BeforeSelectingpickcolor-Backandfrontcolor After Selecting Pick color- Back and front color

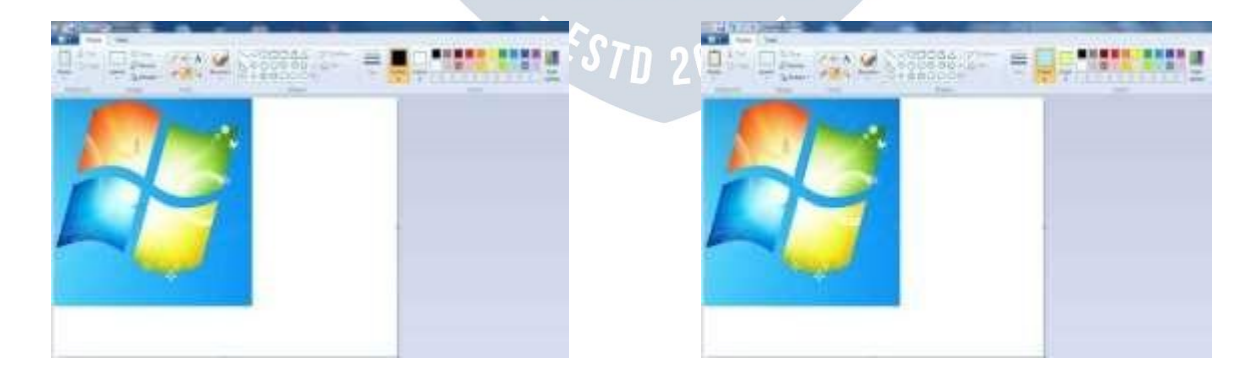

Brushes-Thistoolpaintstheimagewithvariouskindsofbrushesavailablein toolbox.

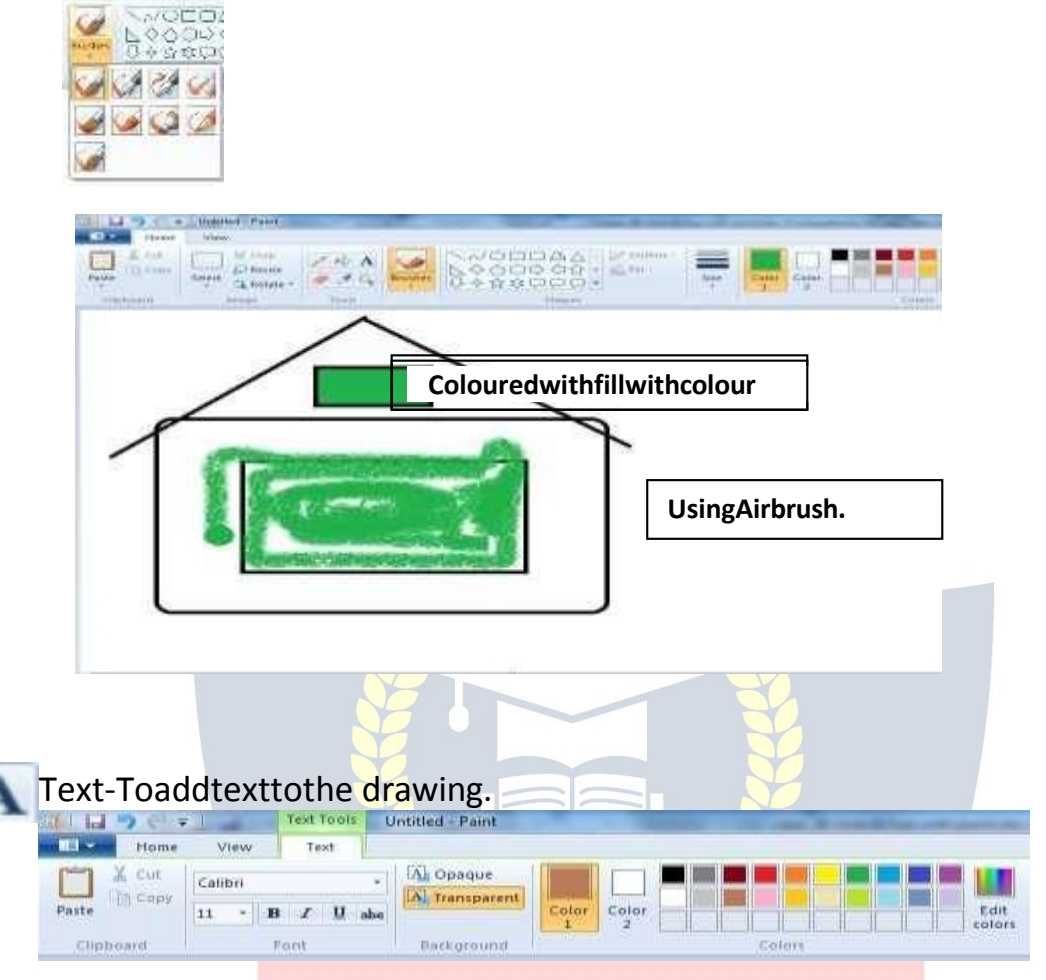

# *Stepstoadd Text*

Click the text tool in the tool box. Create a text frame by clicking and draggingthemousepointeracross. ThenTexttabwillbeappearonthetopas menu shown above.

Choosethefontstyle, sizefrom the font toolba Click inthetextframe,andtypeyourtext.

Tochangethecolorofthetext,clickacolourintheColorbox. Click outside the text frame, once text has been done.

Shapes-Todrawdifferentshapesclickontheshapeyouwanttodrawand drag the pointer across the drawing area.

- m = un

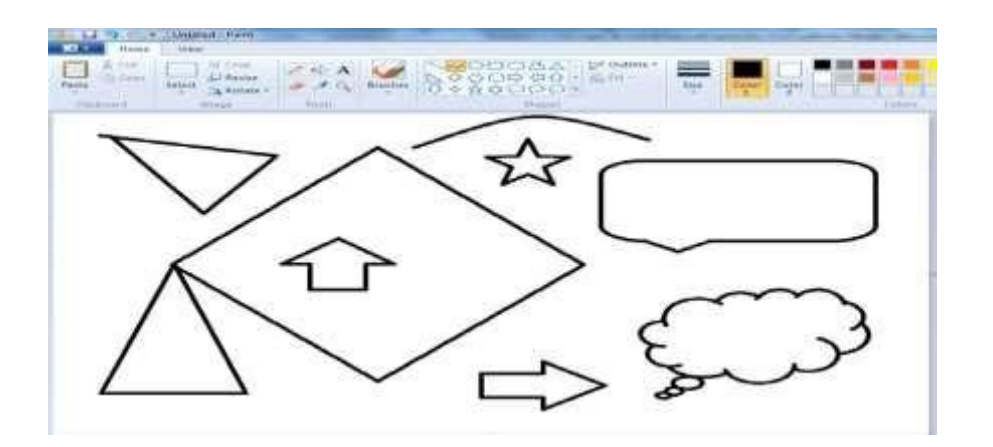

Magnifier-isusedtoseethepictureorobjectinenlargedform.Choosea magnifier the left click mouse button will ZOOM In and right click will ZOOM

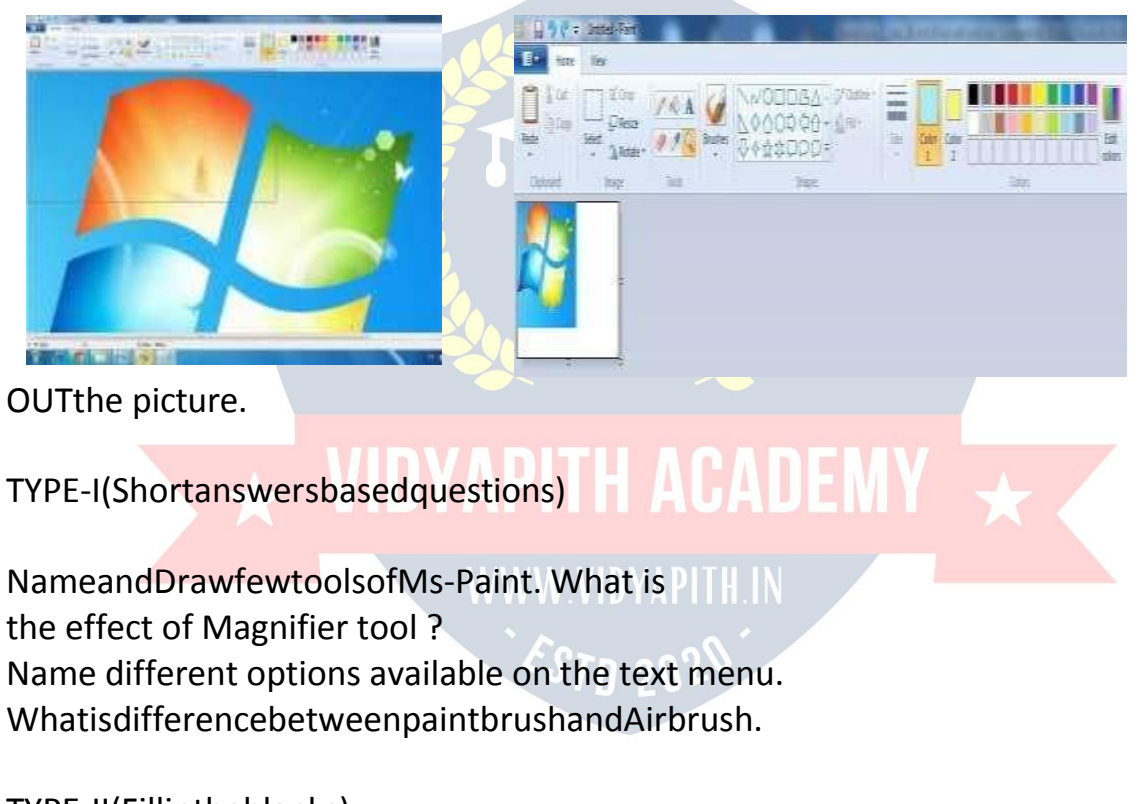

TYPE-II(Fillintheblanks) is used to fill an area with color. enlargesorreducesthepicture. isusedtoerasepartofthepicture. is

**Magnifier-ZOOMOUT** Magnifier-ZOOMOUT Magnifier-ZOOMIN<br>used like paint spray.

#### Type-III(Matchthefollowing)

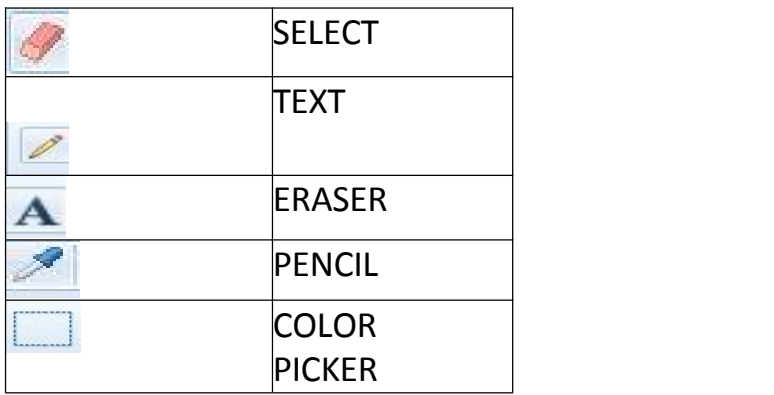

#### *LabSession*

DrawthepictureinMs-Paint

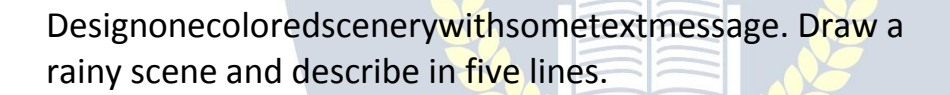

#### MOREABOUTPAINT BRUSH

Select-Thistoolisused toselecttheparticularpartoftheimagewithdifferent shapes.

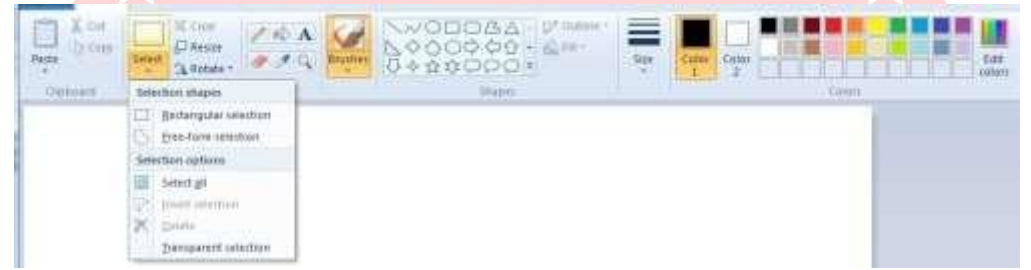

*Selection shapes* Rectangularselection Free-form selection

#### *Rectangularselection*

 $\Box$  Rectangular selection Thistoolisusefulforselectingthe wholeorapartofan object in a rectangular form.

#### *StepsforusingSelecttool*

Choosetheselecttool->Clickanddragonthepartofpicture,whichyouwant to select.

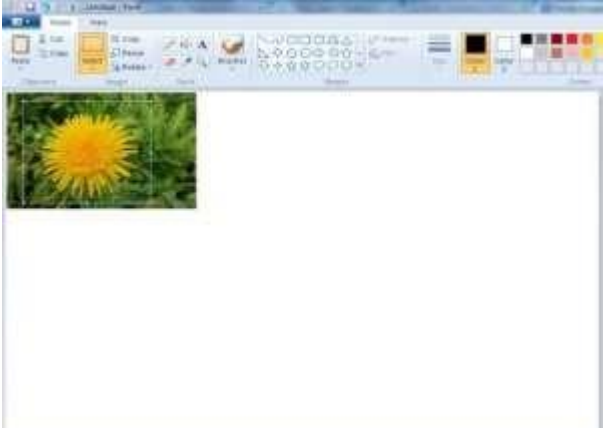

A dashed rectangle will appear around your selection, with the move cursor replacing the cross-hair one. You can press this cursor down anywhere inside yourselectionanddrag tomoveit, ordragwhileholding the Ctrlkeytomakea copy of it.

Freeformselection

Thistoolisusedtoselectanobjectinirregularform.Free-FormSelectisalso understood in coloring parts of black and white images and vice versa.

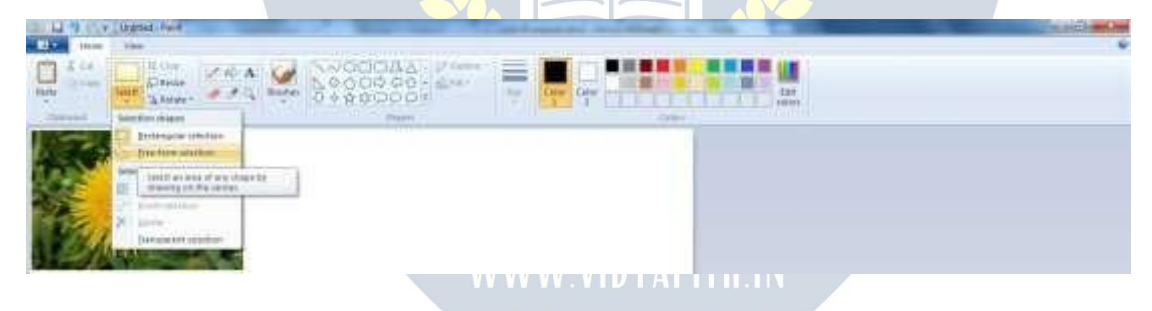

Selectthefreeformselecttoolbyusingmouse pointer->Pointtotheimageto be selected-> click and drag on the area, which you want to select.

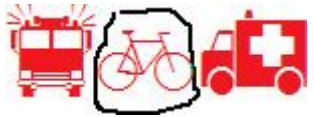

After clicking Freeform selection, drag your mouse around the area you want, as though you were drawing a line around it. When you release the mouse button,aselectionrectanglewillappearanditmayseemthatunwantedparts of the drawing have been included, but if you move the selection you'll see that this is not so.

ViewMenu-ViewMenucontainsthefollowingoptionsZoomIn,ZoomOut, 100%, Ruler, Full screen

ZoomIn-Thisoptionisusedtoviewimageinenlargemode.Itrepresentthe closer view of a image.

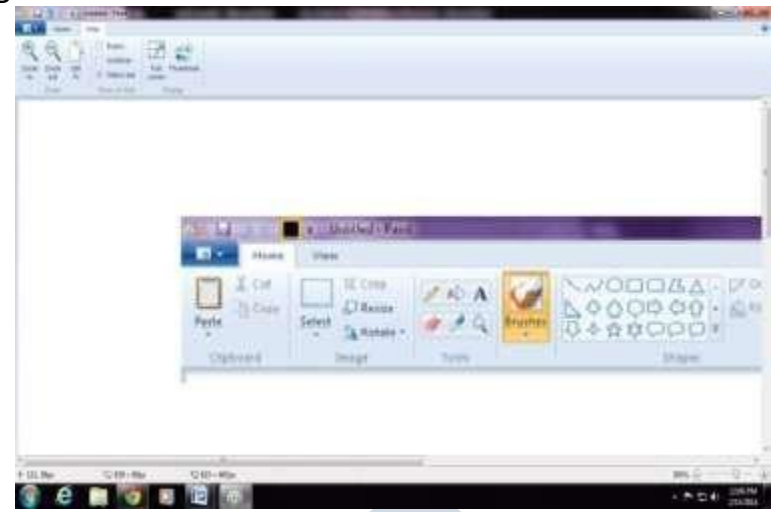

ZoomOut-used todistantviewofanimage.

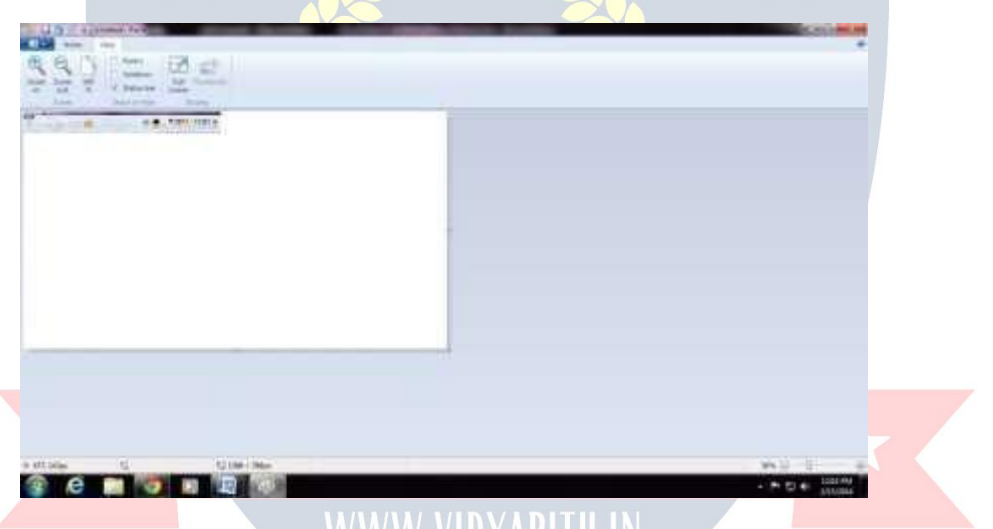

FullScreen-ThisoptionisusedtoseetheFullViewofthescreen.Youcanalso use Full screen option by pressing F11. Only image will be displayed without any tools.You can return back to original screen by clicking anywhere on the screen.

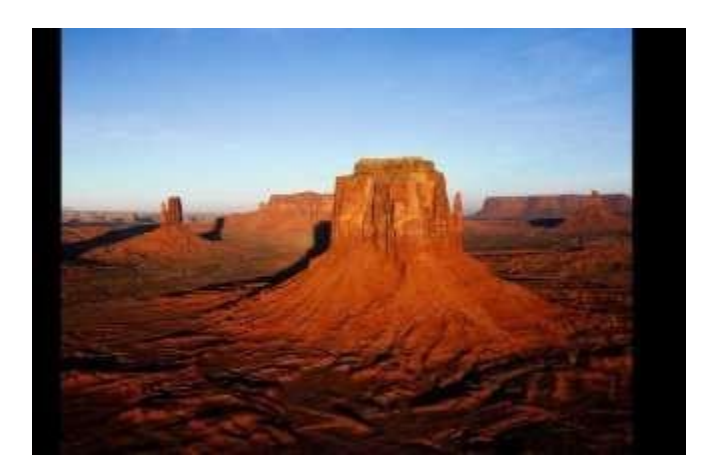

*Letusdopracticenow* WritethefunctionofZoom option? MakealistofoptionsavailableinViewmenu? WhatisdifferencebetweenFreefromSelectandRectangularSelection? Lab Session MakedifferentshapeinMs-PaintviewitinZoominandZoomout. Select images using free form selection – selecting flower.

## **VIDYAPITH ACADEMY** A unit of **AITDC (OPC) PVT. LTD**.

IAF Accredited An ISO 9001:2015 Certified Institute.

Registered Under Ministry of Corporate Affairs

(CIN U80904AS2020OPC020468)

Registered Under MSME, Govt. of India. (UAN- AS04D0000207).

Registered Under MHRD (CR act) Govt. of India**.**

**WWW.VIDYAPITH.IN** *EST*D 202